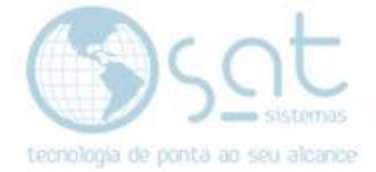

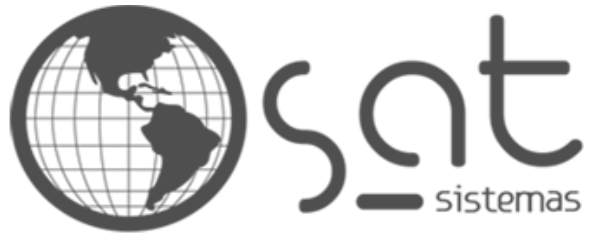

tecnologia de ponta ao seu alcance

# **DOCUMENTAÇÃO**

## RELATÓRIO DE VENDAS

Como usar o relatório de vendas

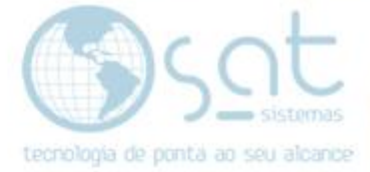

### **SUMÁRIO**

- 1. Fazendo uma venda
	- I. Caminho<br>II. Filtros
	- **Filtros**
- 2. Tipos de Relatório
	- I. Totais Vendidos<br>II. Itens Vendidos
	- Itens Vendidos
	- III. Vendas por Pagamento
	- IV. Totais em Custos
- 3. Outros Relatórios
	- I. Exibir Suprimentos e Sangria
	- II. Comparativos
	- III. Produtos mais Vendidos
- 4. Imprimir

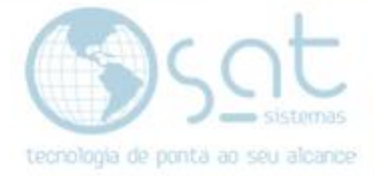

### **1.Relatório de Vendas**

#### **I – CAMINHO**

Para **acessar** a tela de **Relatório de Vendas** você vai no menu **Vendas** e então clica em **Relatório de Vendas**.

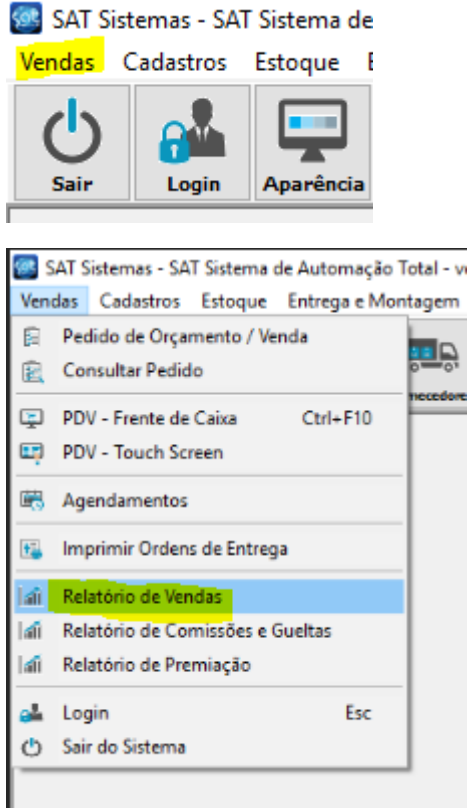

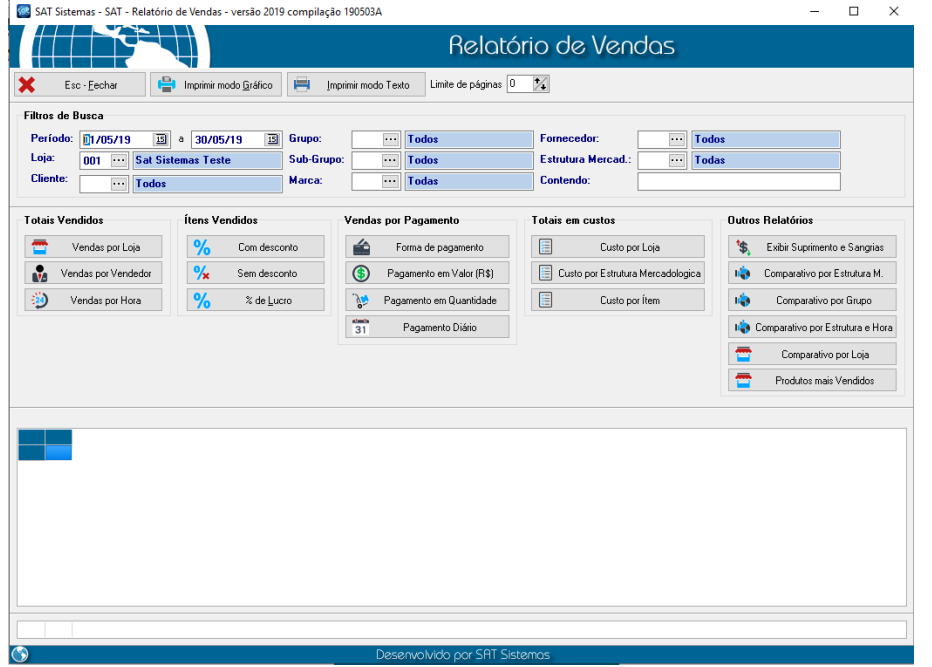

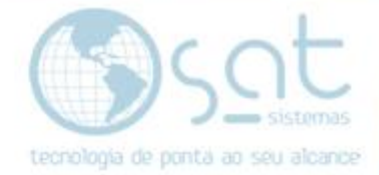

#### **II – FILTROS**

Para ver o Relatório o ideal é **filtrar** para as suas necessidades. **Selecione um Período** a ser conferido. Escolha a **Loja** e o **Cliente**.

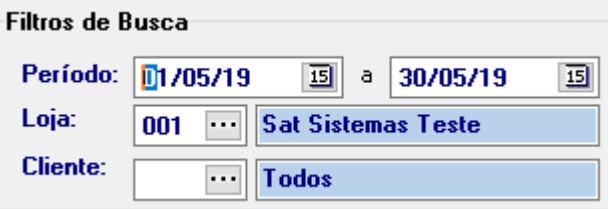

Os demais campos não são obrigatórios, mas ajudam a gerar um resultado mais especifico.

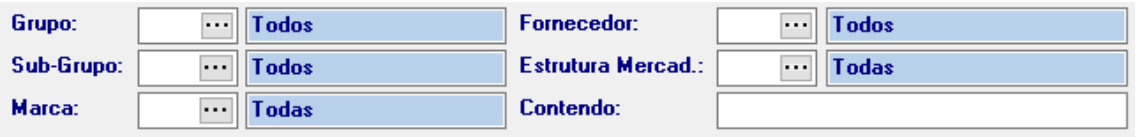

### **2.Tipos de Relatório**

#### **I – TOTAIS VENDIDOS**

**Totais Vendidos** vai mostrar todas as vendas somadas e outras informações relacionadas, e pode ser separado por **Loja, Vendedor e Vendas por Hora**.

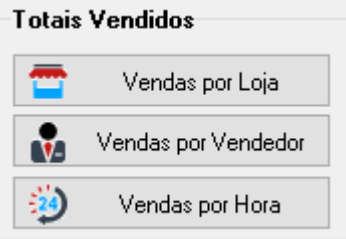

#### **II – ITENS VENDIDOS**

**Ítens Vendidos** vai mostrar informações de vendas separadas por vendedor.

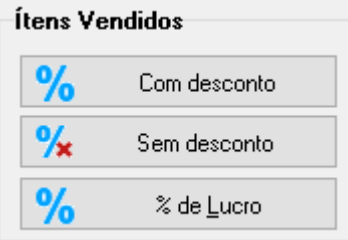

#### **III – VENDAS POR PAGAMENTO**

**Vendas por Pagamento** vai mostrar informações de vendas separadas por tipo de pagamento.

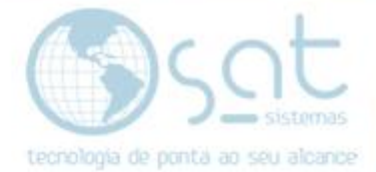

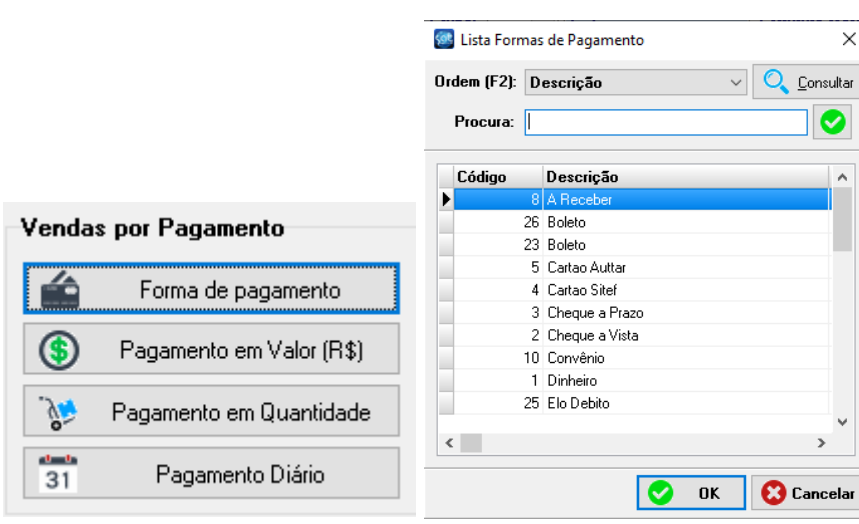

#### **III – TOTAIS EM CUSTOS**

**Totais em Custos** vai mostrar informações de vendas separadas por custos.

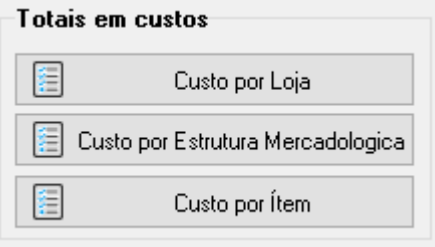

### **3.Outros Relatórios**

#### **I – EXIBIR SUPRIMENTOS E SANGRIA**

**Exibir Suprimentos e Sangria** faz literalmente o que o nome diz.

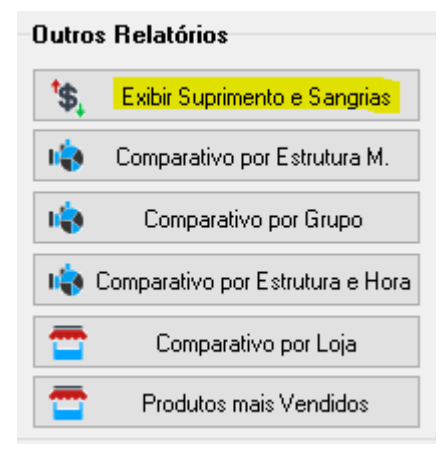

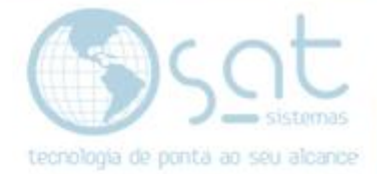

#### **II – COMPARATIVOS**

**Filtros Comparativos** mostram informações de diversas áreas do sistema comparadas umas com as outras.

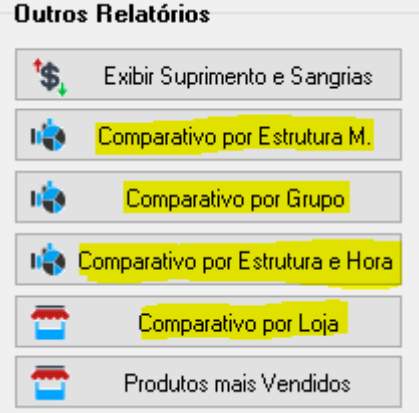

#### **III – PRODUTOS MAIS VENDIDOS**

**Produtos mais vendidos** mostra informações dos produtos mais vendidos no período.

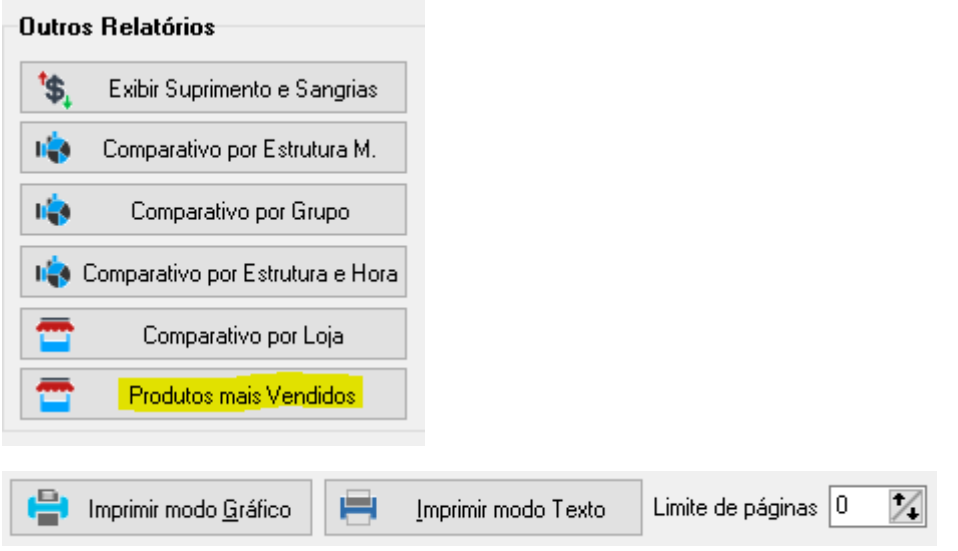

### **1.Imprimir**

**Para imprimir** o relatório basta **escolher o tipo de impressão**. O **Limite de páginas define quantas páginas** do relatório **serão impressas**. **0** faz com que **imprima todas**.

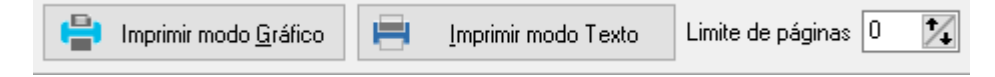

Relatório de Vendas (30-05-2019)